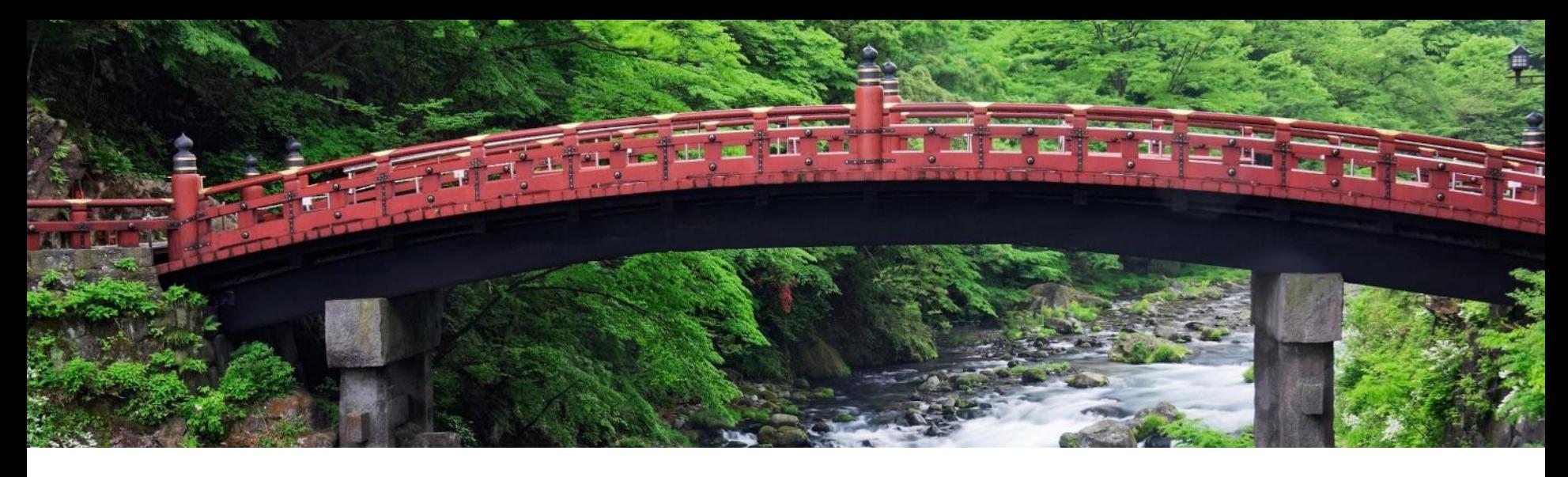

# 機能の概要

支出管理および **SAP Business Network** 向け **SAP Integration Suite** 管理ゲートウェイ を使用して、**Taulia** ソリューションを **SAP ERP** または **SAP S/4HANA** と統合 **(IG-40204)**

コンテンツオーナー: Uyen Santos と Janelle Swanson 一般提供予定: 2023 年 11 月

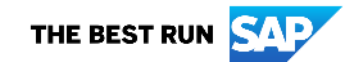

### 説明: **SAP Integration Suite** 管理ゲートウェイ上の **Taulia**

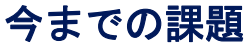

お客様は、運転資本戦略の成功と健全なサ プライチェーンを目指して企業内のさまざ まなリソースを活用できる機能を求めてい ます。Taulia では、バイヤーが Taulia Dynamic Discounting、Supply Chain Finance、および Virtual Cards を有効化し、 運転資本とサプライチェーンの健全性を高 めることができる製品を提供します。

主なメリット

お客様は、SAP からのアドオンを 1 つイン ストールするだけで運転資本管理ソリュー ションを統合し、SAP Integration Suite 管理 ゲートウェイを使用してすべての統合を調 整できます。

Taulia および SAP Integration Suide 管理ゲ ートウェイとの接続とドキュメントフロー を確立することで、今後 SAP のほかのさま ざまなアプリケーション間でより多くの運 転資本統合シナリオを実現する準備が整い ます。

対象ユーザー: バイヤー

イネーブルメントモデル: お客様が設定

対象ソリューション:

Taulia Payables Payment and Financing

- Dynamic **Discounting**
- Supply Chain **Finance**
- **Virtual Cards**

### 有効化の手順および注記

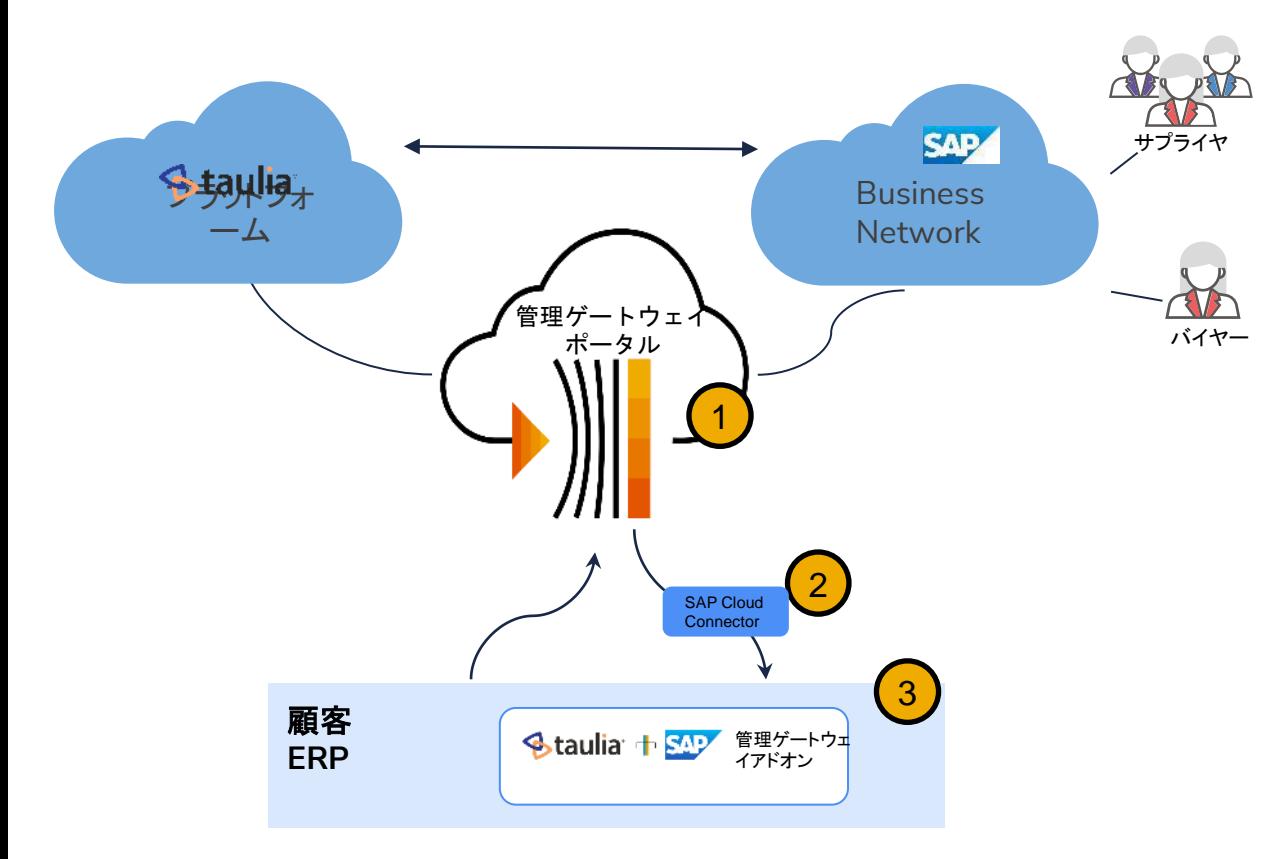

1. 支出管理および SAP Business Network 向け SAP Integration Suite 管理ゲートウェイポータ ルを介した統合は、Tauila Professional Services によって 設定されます。Taulia [サポート](https://help.sap.com/docs/link-disclaimer?site=https%3A%2F%2Fsupport.taulia.com%2Fpkb_contact%3Fl%3Den_US) にサービスリクエストを提出し て、Taulia Professional Services までご連絡ください。 2. Cloud Connector の[インストー](https://help.sap.com/docs/connectivity/sap-btp-connectivity-cf/cloud-connector) [ルと設定を](https://help.sap.com/docs/connectivity/sap-btp-connectivity-cf/cloud-connector)行います。 3. SAP ERP または SAP S/4HANA 向け SAP Integration Suite 管理ゲートウェイ Taulia アドオン[をインストールし](https://customersupport.taulia.com/articles/en_US/Agent_Knowledge_Base/Taulia-add-on-for-SAP-integration-suite-managed-gateway-installation-guide?c=Customer_Support_Categories:User_Guides&sc=User_Guides&l=en_US)[、設](https://customersupport.taulia.com/articles/en_US/Agent_Knowledge_Base/Taulia-add-on-for-SAP-integration-suite-managed-gateway-configuration-guide?c=Customer_Support_Categories:User_Guides&sc=User_Guides&l=en_US)

[定し](https://customersupport.taulia.com/articles/en_US/Agent_Knowledge_Base/Taulia-add-on-for-SAP-integration-suite-managed-gateway-configuration-guide?c=Customer_Support_Categories:User_Guides&sc=User_Guides&l=en_US)ます。

#### 前提条件、制限事項、注意事項

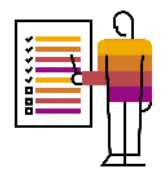

#### 前提条件

- バイヤーは、ERP バックエンドシステムとして SAP ERP または SAP S/4 HANA (サポートされている いずれかのバージョン) を使用する必要があります。
- バイヤーは、契約に署名し、Taulia Working Capital ソリューションを有効化する必要があります。
- 適切な ARBCI1 および TAUCI1 コンポーネントを ERP バックエンドシステムにインストールする必要 があります。
- Taulia プラットフォームと ERP バックエンドシステムを接続するために、支出管理および SAP Business Network 向け SAP Integration Suite 管理ゲートウェイポータルを使用する必要があります。
- SAP Cloud Connector を、管理ゲートウェイポータルを介した ERP バックエンドシステムへの受信ト ラフィックに対して使用する必要があります。

#### 制限事項

- Taulia 管理ゲートウェイアドオンは、英語でのみ提供されています。
- バイヤーには、支出管理および SAP Business Network 向け SAP Integration Suite 管理ゲートウェイポ ータルで Taulia ソリューションを設定するためのアクセス権は付与されません。この設定は、SAP ま たは Taulia サービスチームによって行われます。
- 機能「Taulia Payables ソリューション: シングルサインオン (PAY-9301)」を有効化し、サプライヤが SAP Business Network 経由で Taulia Working Capital ソリューションにアクセスできるようにする必要 があります。

ユーザーの事例

Taulia によって、バイヤーは自社のサプラ イチェーンを利用して運転資本を管理でき ます。

- コスト削減のために、Dynamic Discounting の早期 支払いを提供する
- 運転資本改善のために、Supply Chain Finance を提 供する
- 支払いプロセスを合理化するために、Virtual Cards を提供する

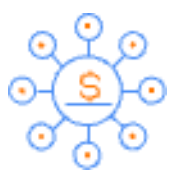

**Supply Chain Finance**

複数の資金提供者が参加している SAP のプラットフ ォームと自社の主要取引銀行を利用し、サードパー ティの資本を調達してサプライヤに早期に支払いま

#### す。 **Dynamic Discounting**

**Virtual Cards**

サプライヤが早期支払いを選択した場合に、余剰資 金を利用して割引を獲得し、利益率を高めます。

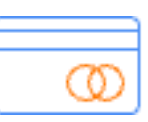

サプライヤへの支払いで割引を獲得し、最大で追加 30 日分の現金を確保します。

Taulia によって、サプライヤは現金を獲得でき ます。

- 最も必要な時期に、早期に支払いを受ける
- キャッシュフローを管理する
- 請求書の支払処理に必要な融資を低い利率で受ける

サプライヤは、1 つ以上 の請求書に対する支払 いを早めて流動性の目 標を達成するか、対象の すべての請求書に対す る早期支払いを自動化 できます。

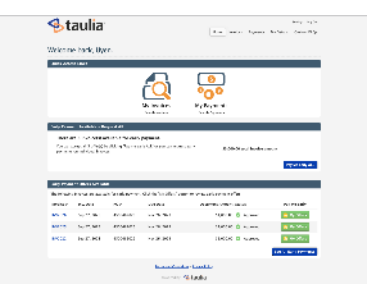

भा<br>को<br>सं

### 機能の詳細

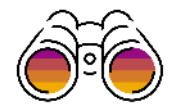

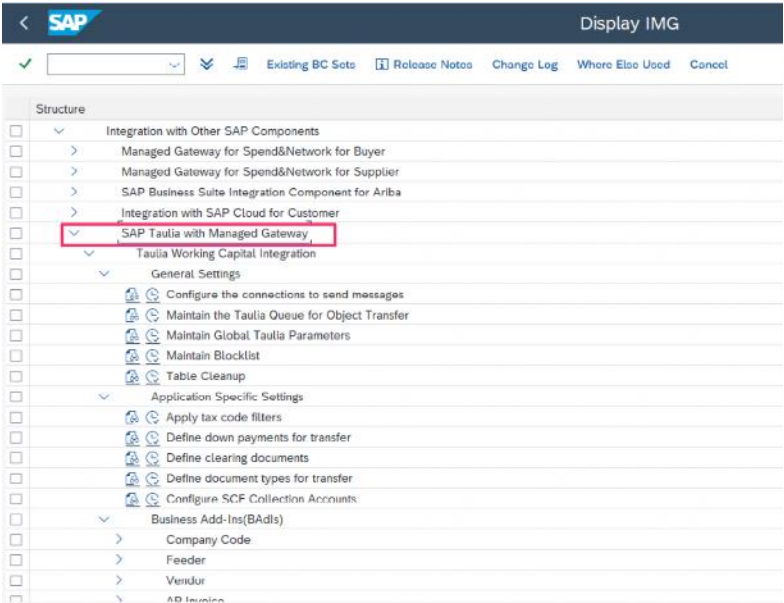

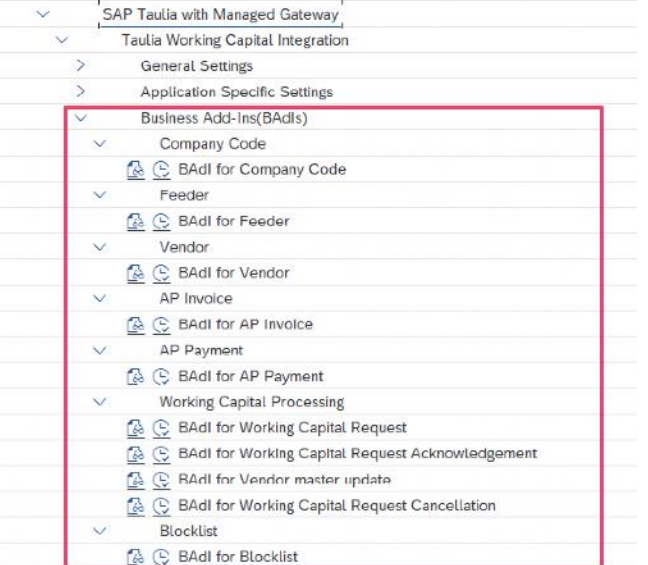

Structure

Taulia IMG ツリーは、標準のアドオンイン ストールパッケージによって作成されます。

各 Taulia プロセス向けビジネスアドインに よるカスタマイゼーションが利用可能です。

機能の詳細

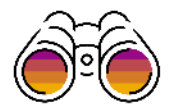

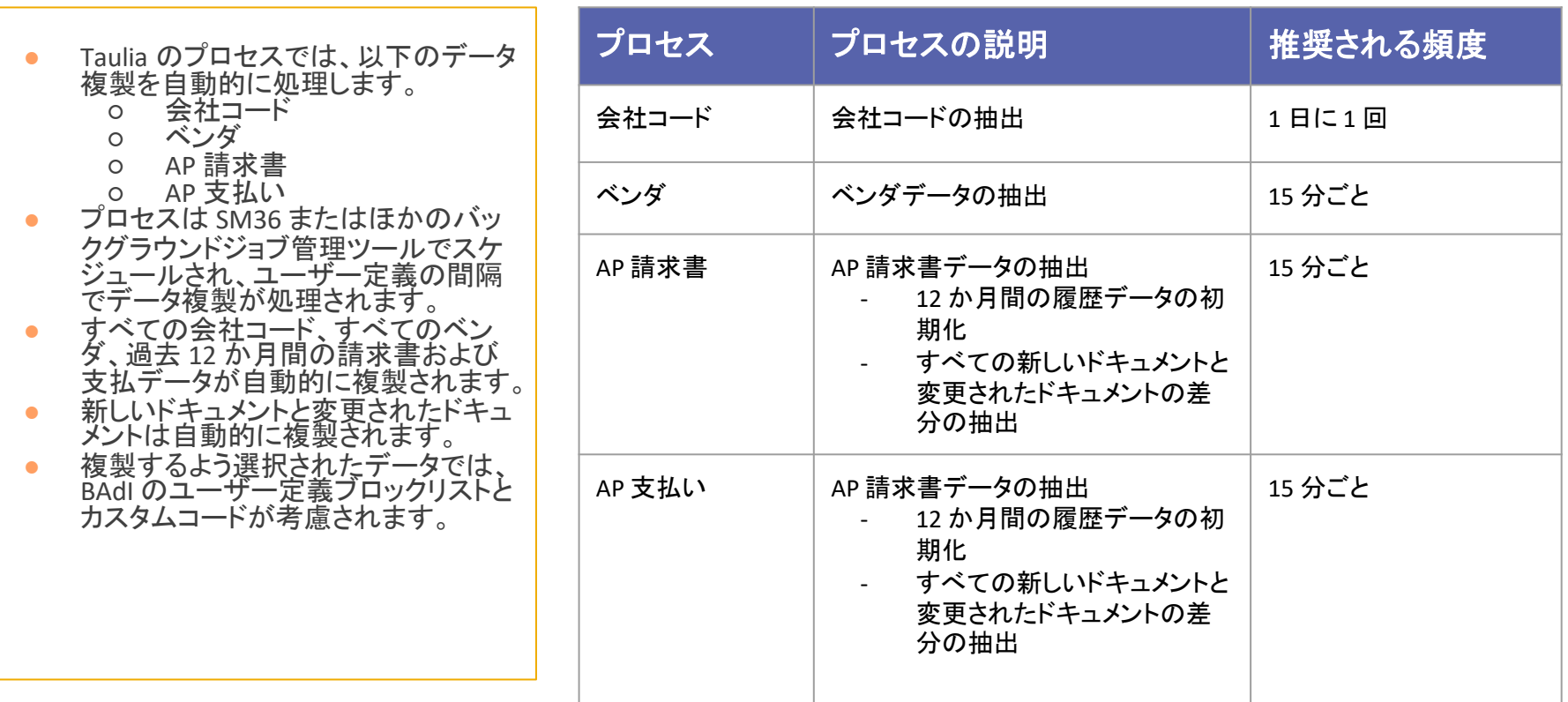

## 機能の詳細

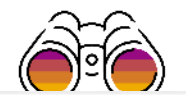

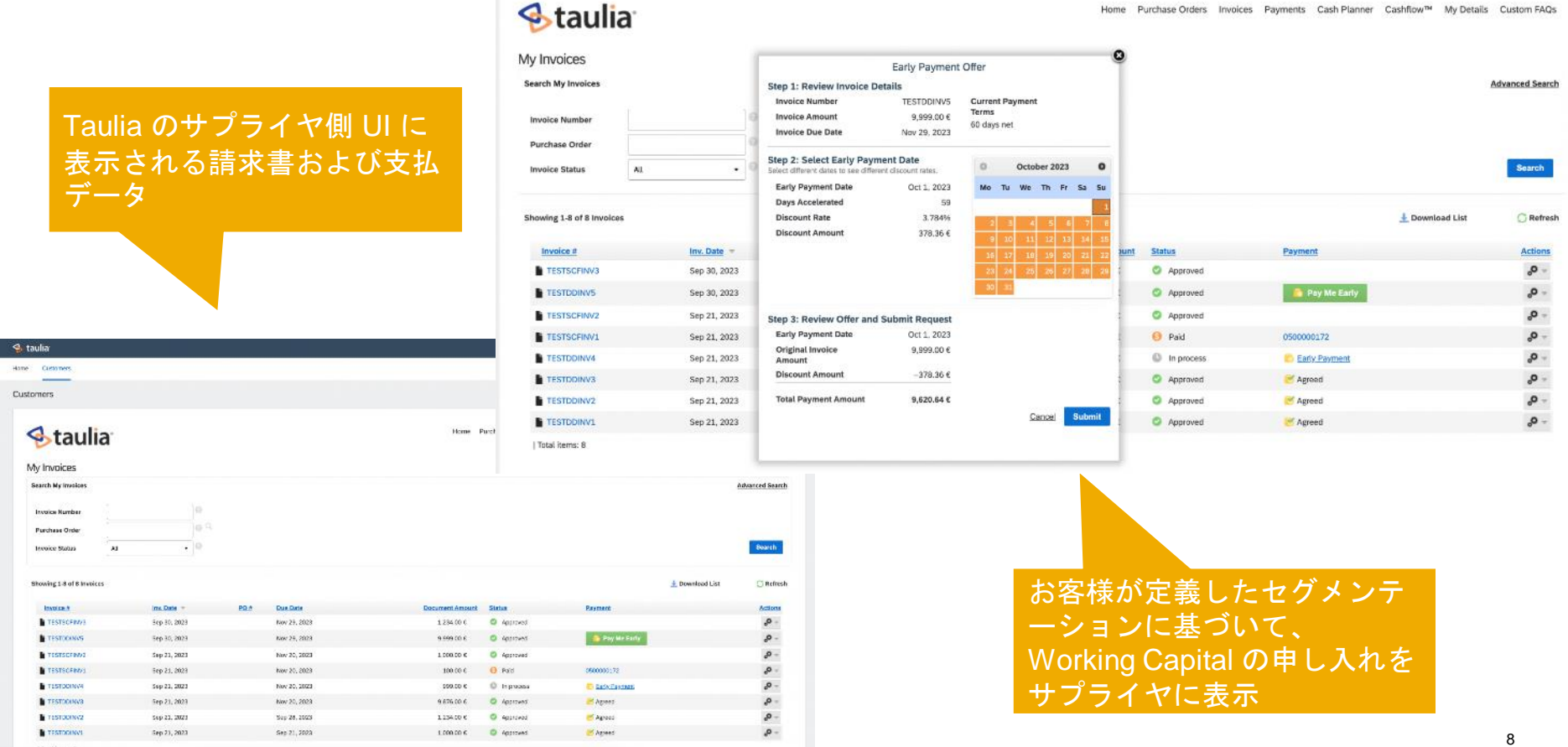

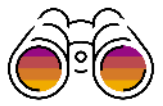

機能の詳細 SAP Business Network のサ プライヤは、埋め込み UI で Taulia Working Capital の申 し入れにアクセスできます。

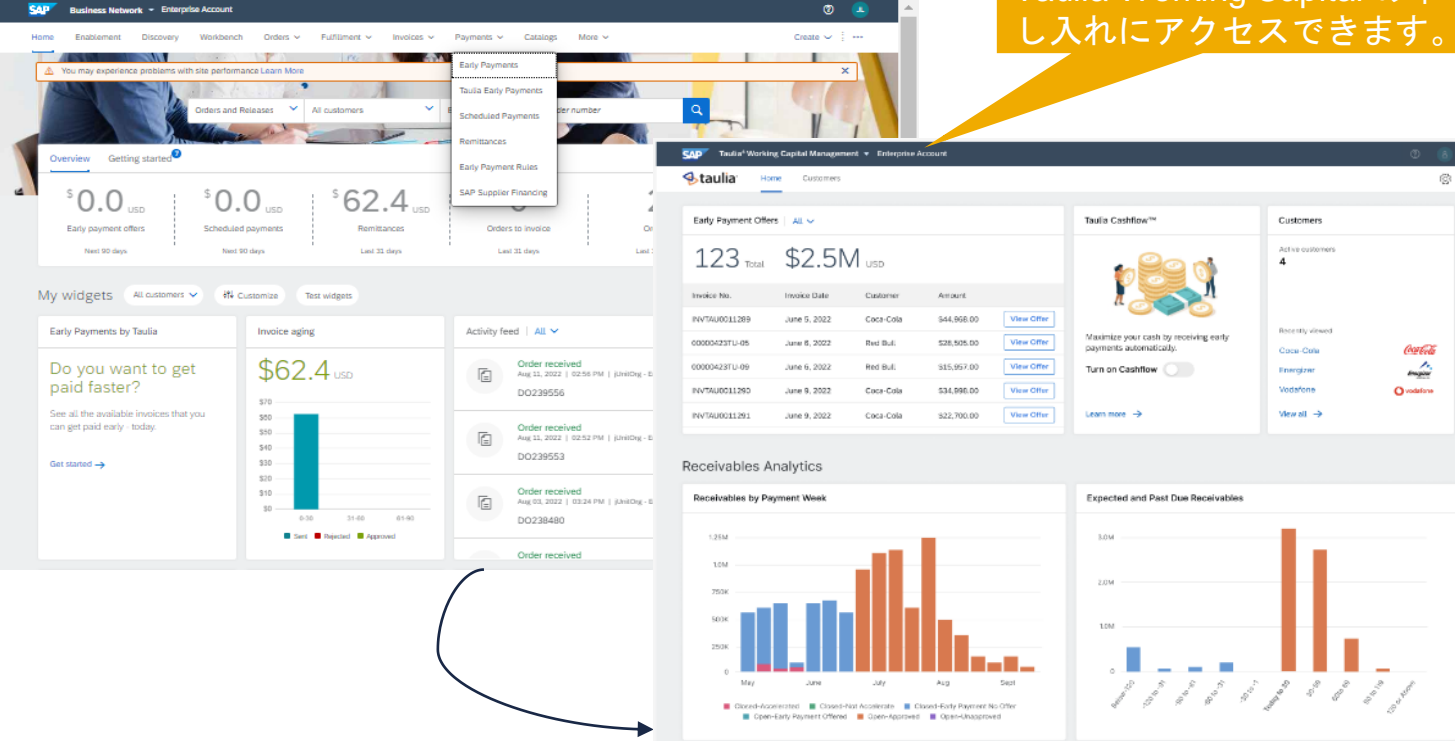

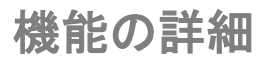

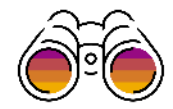

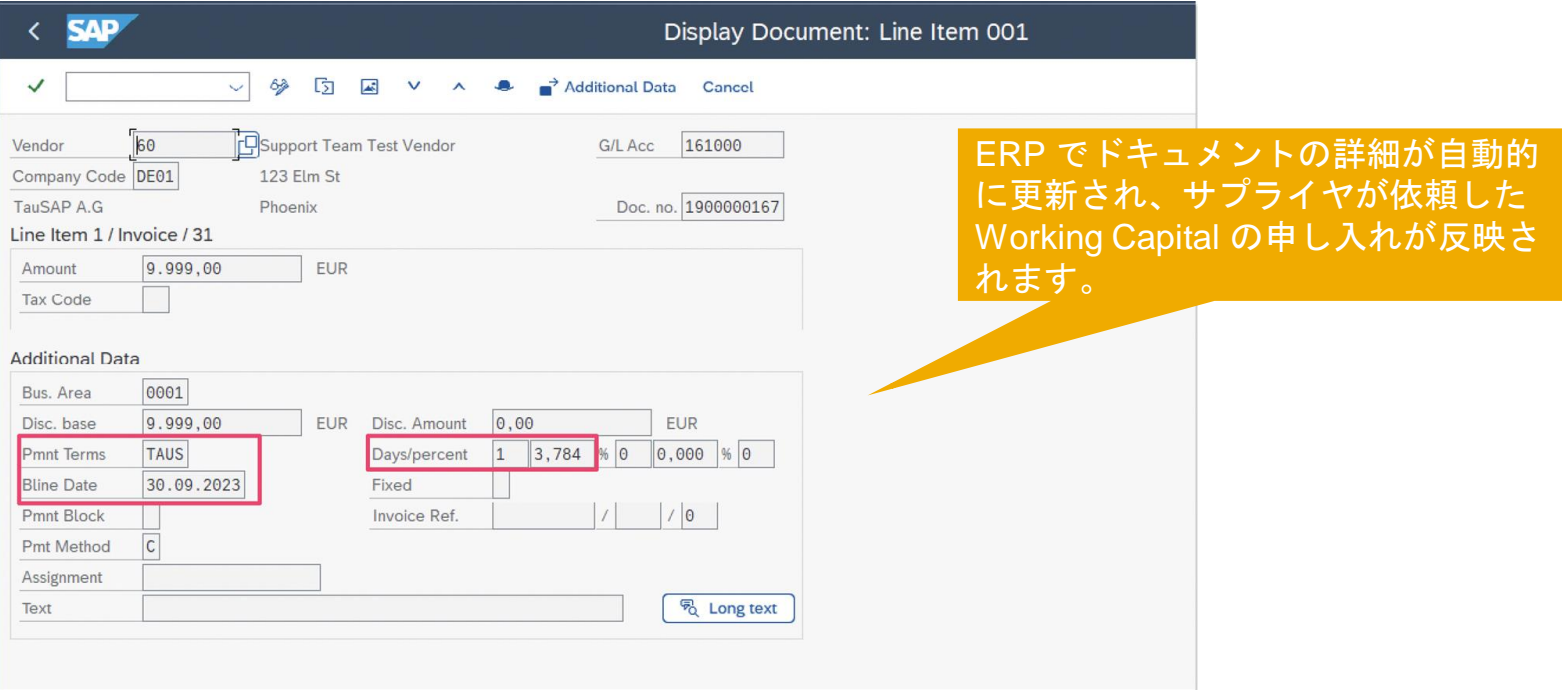

#### 機能の詳細

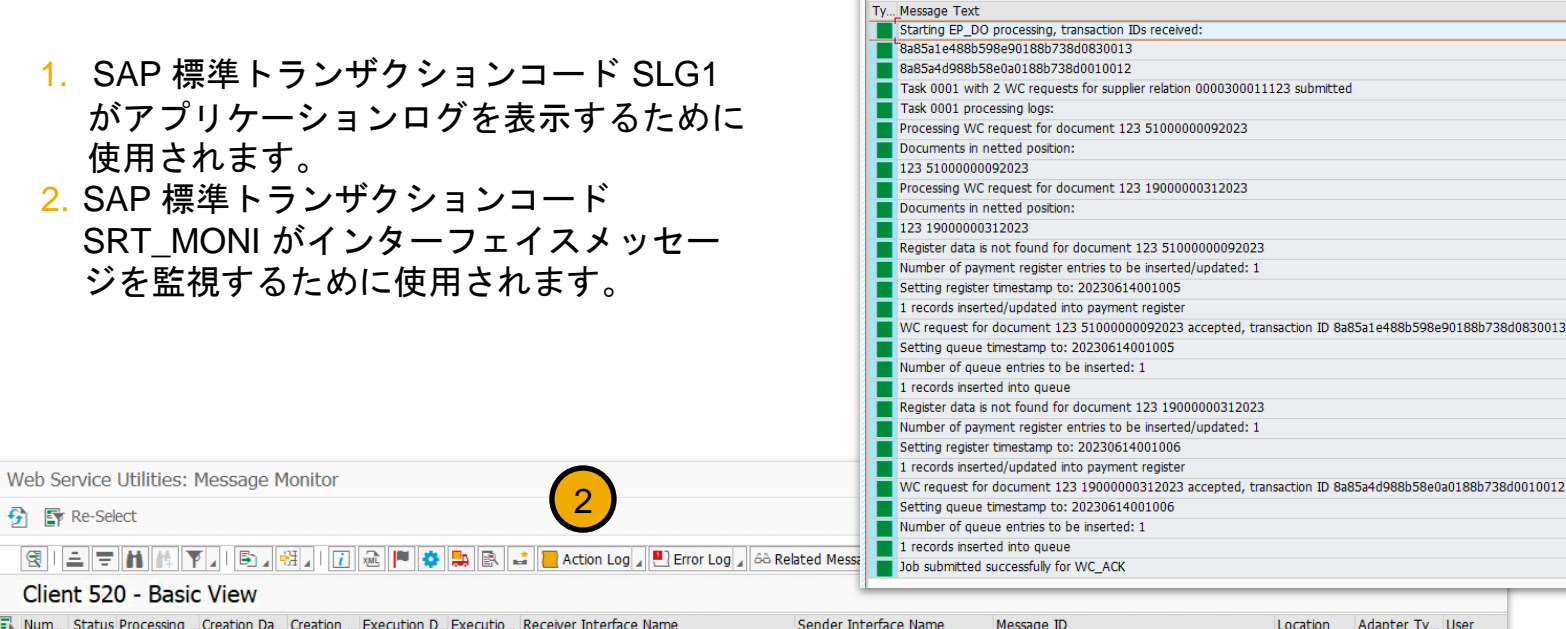

Display Logs

Date/Time/User

**C** 63 Technical Information 7

 $\vee$  14.06.2023 02:10:06 TAULIA

. Problem Class Other

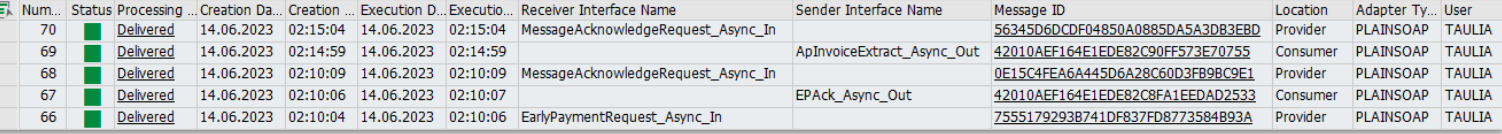

© 2023 SAP SE or an SAP affiliate company.All rights reserved.| Public 11

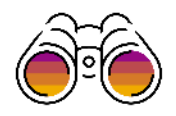

1

28 7555179293B7... TAUCIG EARL... EP DO

Subobiect Text Transac... Program

**SAPMSSY1** 

Nu... External Iden... Object text

 $28$ 

K8││≧│╤│╂╽│▓│▼│││∑││▓│││─▒│◎││®││▓│││●○│●○│▲○│□28

### 機能の詳細**: SAP Integration Suite** 管理ゲートウェイポータル組織同期 **- SAP** 内 部と **Taulia**

- **[Organization Id (組織 ID)] = SAP** CRM から取得が必要
- [Customer Name (顧客名)]
- [Email Address (電子メールアド レス)] - PUSER ID の作成に必要 な電子メールアドレス
- [ID] = Taulia バイヤー ID
- [API] Taulia API キー
- [Taulia Data Center (Taulia デー タセンター)]:
- [Test (テスト)] 米国は Taulia STAGING に移動
- **[Production (本稼働)]** -
- 米国は Taulia NA1 に接続
- EU は Taulia EU に接続
- 注:
	- 必須フィールドであるため、本稼働のバイ ヤー ID をまだ持っていない場合でも、入 力する必要があります。
	- この ID (バイヤー ID) は、必ずすべての組 織で一意にする必要があります。
	- 組織名は、環境を追加する場合や構成する 場合には同じにする必要があります。

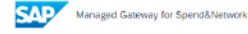

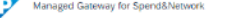

Configuration v

#### **Organization Profile**

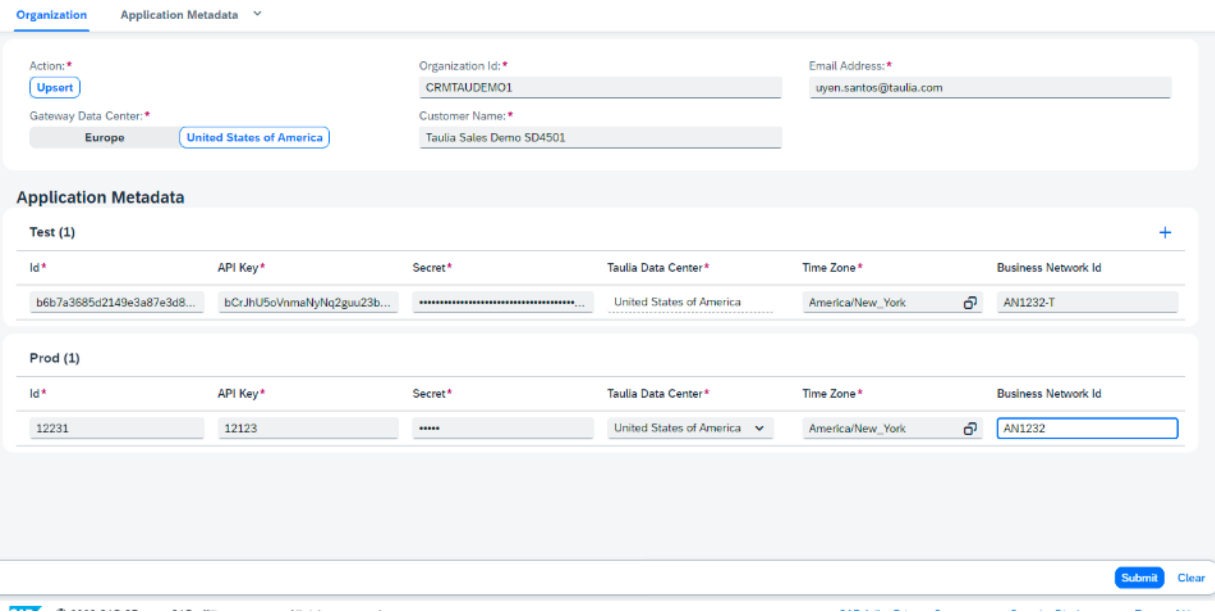

**US** 

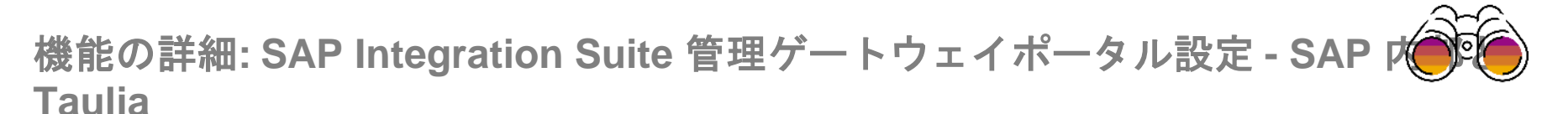

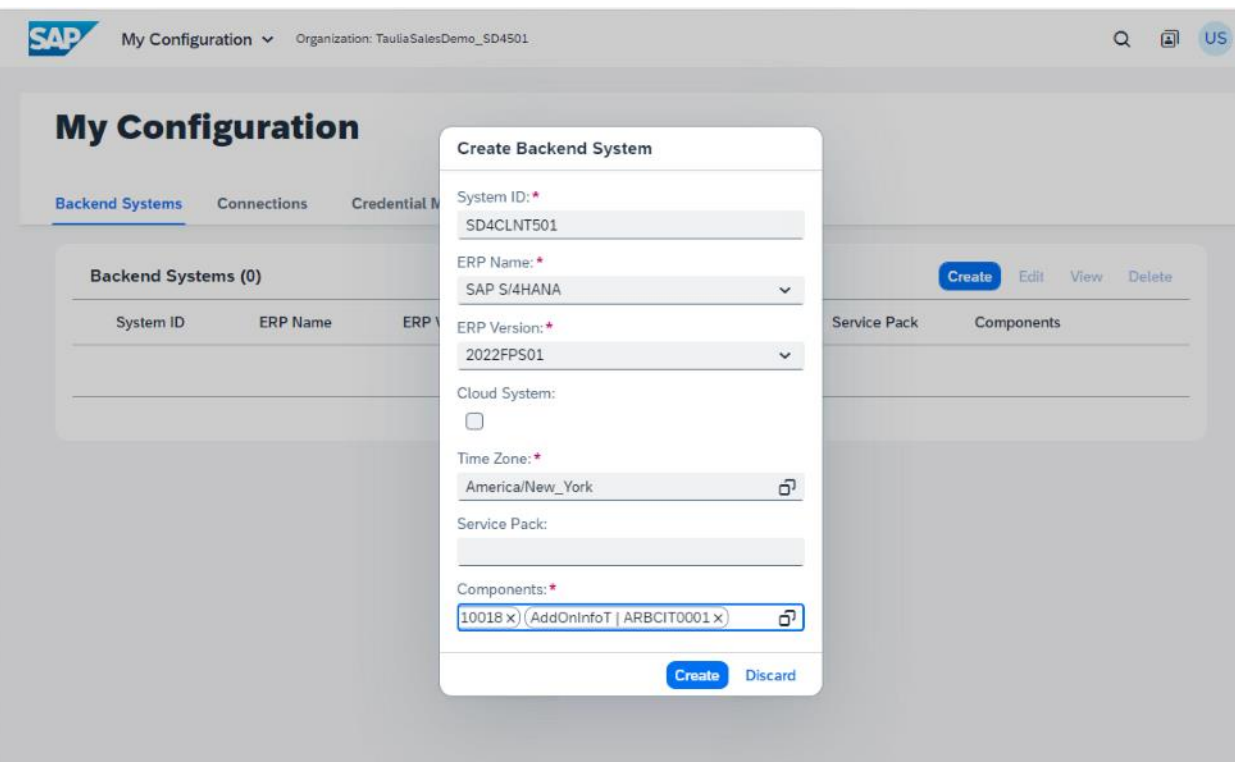

Data Center Access (データセンタ ーアクセス) に移動 → バイヤーの Taulia Organization Sync (Taulia 組 織同期プロファイル) を設定した顧 客ポータルのリンクをクリックしま す。(米国または北米)。

顧客ポータルで、[My Configuration (自分の設定)] → [Backend Systems (バックエンドシステム)] の順に移動 します。

- [System ID (システム ID)] に 入力 - SAP システム ID
- **[ERP Name (ERP 名)] ECC** または S/4
- [ERP Version (ERP バージ ョン)]
- ERP システムの [Timezone (タイムゾーン)]
- PUBLI 13 ● [Components (コンポーネン ト)]

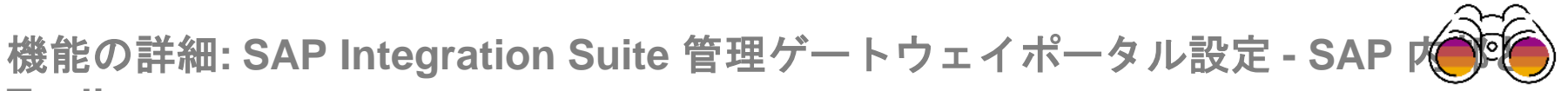

#### **Taulia**

[Connections (接続)] → [Create (作 成)] の順にクリック

- [Name (名前)] ERP の名 前
- [Solution (ソリューション)] - Taulia
- [Application (アプリケーシ ョン)] - Taulia
- [Application Identifier (アプ リケーション ID)] - Taulia バイヤー ID
- [Integration Method (統合方 法)] - CloudConnector
- [Document Format (ドキュ メント形式)] - AddOn

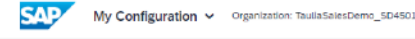

#### My Configuration / Connection Page **Create Connection**

**General Information Backend System Details Authentication** 

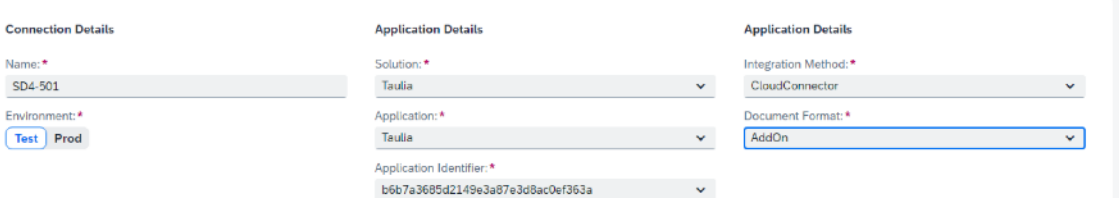

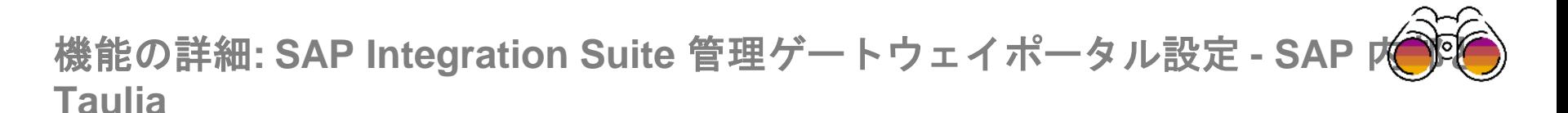

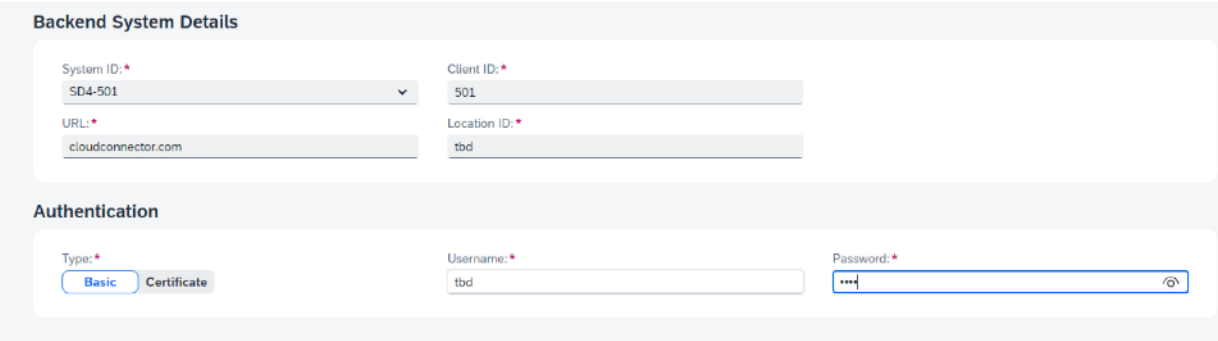

SAP システムに接続するためにバックエンドシステムの詳細を入力します。

- [System ID (システム ID)] バックエンドシステム作成時の SAP システム ID (前のセクションでバックエ ンドシステムを設定していれば、プルダウンに表示されます)
- [Client ID (クライアント ID)] クライアント
- [URL] クラウド接続で設定されたバックエンドシステムの仮想ホスト
- [Location ID (ロケーション ID)] Cloud Connector で作成されたロケーション ID

#### 認証:

- [Basic (基本)] または [Certificate (証明書)]
	- [Username (ユーザー名)] SAP システムユーザー (お客様で作成が必要)
	- [Password (パスワード)] システムユーザーのパスワード

# ありがとうござい ました。

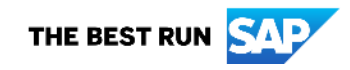

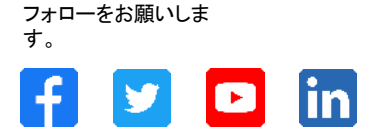

#### **[www.sap.com/contactsap](https://www.sap.com/registration/contact.html)**

© 2023 SAP SE or an SAP affiliate company.All rights reserved.

本書のいかなる部分も、SAP SE 又は SAP の関連会社の明示的な許可なくして、いかなる形式でも、いかなる目的にも複製又は伝送することはできませ ん。 本書に記載された情報は、予告なしに変更されることがあります。SAP SE 及びその頒布業者によって販売される一部のソフトウェア製品には、他の ソフトウェアベンダーの専有ソフトウェアコンポーネントが含まれています。製品仕様は、国ごとに変わる場合があります。 これらの文書は、いかなる種類の 表明又は保証もなしで、情報提供のみを目的として、SAP SE 又はその関連会社によって提供され、SAP 又はその関連会社は、これら文書に関する誤記 脱落等の過失に対する責任を負うものではありません。SAP 又はその関連会社の製品及びサービスに対する唯一の保証は、当該製品及びサービスに伴 う明示的保証がある場合に、これに規定されたものに限られます。本書のいかなる記述も、追加の保証となるものではありません。 特に、SAP SE 又はそ の関連会社は、本書若しくは関連の提示物に記載される業務を遂行する、又はそこに記述される機能を開発若しくはリリースする義務を負いません。本書、 若しくは関連の提示物、及び SAP SE 若しくはその関連会社の戦略並びに将来の開発物、製品、及び/又はプラットフォームの方向性並びに機能はすべて、 変更となる可能性があり、SAP SE 若しくはその関連会社により随時、予告なしで変更される場合があります。本書に記載する情報は、何らかの具体物、コ ード、若しくは機能を提供するという確約、約束、又は法的義務には当たりません。将来の見通しに関する記述はすべて、さまざまなリスクや不確定要素を 伴うものであり、実際の結果は、予測とは大きく異なるものとなる可能性があります。読者は、これらの将来の見通しに関する記述に過剰に依存しないよう 注意が求められ、購入の決定を行う際にはこれらに依拠するべきではありません。 本書に記載される SAP 及びその他の SAP の製品やサービス、並び にそれらの個々のロゴは、ドイツ及びその他の国における SAP SE (又は SAP の関連会社) の商標若しくは登録商標です。本書に記載されたその他すべ ての製品およびサービス名は、それぞれの企業の商標です。商標に関する情報および表示の詳細については、www.sap.com/trademark をご覧ください。

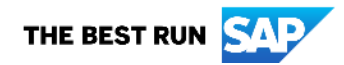